Ende der Widerrufsbelehrung

## 6.2 Lizenzen

Software: GPL v2, kann unter http://www.gnu.org eingesehen werden. Hardware: http://creativecommons.org/licenses/by-nc-sa/2.0/de/legalcode

### 6.3 Hinweise zur Verwendung und zum Aufbau

Der Bausatz darf nicht in Umgebungen oder für Anwendungen eingesetzt werden, bei denen aus einer Fehlfunktion der Hardware oder Software eine Gefahr für Leib und Leben von Personen erwachsen kann. Hierzu zählen z.B. die Steuerung von medizinischen Apparaten, Steuerung von Maschinen, Signalverarbeitung in Brandmeldeanlagen, u.s.w. Bei Einsatz des Bausatzes in einer elektromagnetisch stärker gestörten Umgebung, wie z.B. einer typischen Industrieumgebung, können Probleme mit der nicht ausreichenden Störfestigkeit auftreten. Es ist ebenfalls darauf zu achten, dass die vom Bausatz erzeugten elektromagnetischen Felder nicht zu Störungen anderer Geräte führen. Kleinkinder können die zum Teil sehr kleinen Bauteile verschlucken. Lassen Sie die Bauteile deshalb nicht in die Hände von Kleinkindern gelangen.

## USBtiny-IR Bauanleitung

20. Februar 2010

## 1 Einleitung

USBtiny-IR ist ein Empfänger für Infrarot-Fernbedienungen, der zu LIRC (Linux Infrared Remote Control) kompatibel ist.

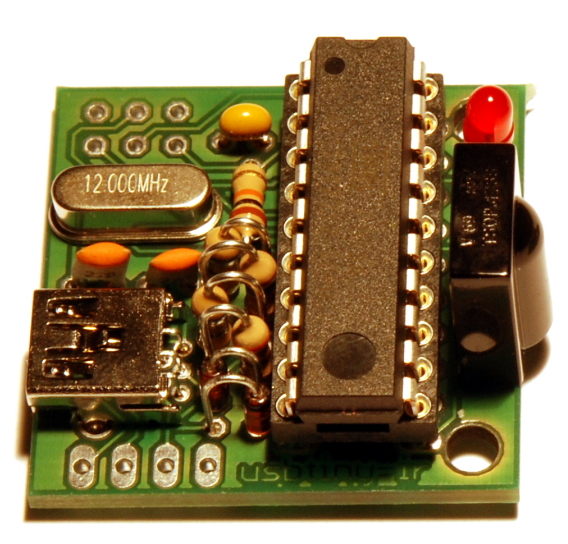

## 6 Rechtliches

### 6.1 Widerrufsbelehrung (nur für Verbraucher)

### 6.1.1 Widerruf

Sie können Ihre Vertragserklärung innerhalb von vier Wochen ohne Angabe von Gründen in Textform (z. B. Brief, Fax, E-Mail) oder - wenn Ihnen die Sache vor Fristablauf überlassen wird - durch Rücksendung der Sache widerrufen. Die Frist beginnt nach Erhalt dieser Belehrung in Textform. Zur Wahrung der Widerrufsfrist genügt die rechtzeitige Absendung des Widerrufs oder der Sache. Der Widerruf ist zu richten an: de-SOLUTION Internet Services

Michael Schwab Merowinger str 55 50677 Köln

Telefon: 0221 9322379 EMail: infopost@de-solution.de Telefax: 0221 9322378

### 6.1.2 Widerrufsfolgen

Im Falle eines wirksamen Widerrufs sind die beiderseits empfangenen Leistungen zurückzugewähren und ggf. gezogene Nutzungen (z. B. Zinsen) herauszugeben. Können Sie uns die empfangene Leistung ganz oder teilweise nicht oder nur in verschlechtertem Zustand zurückgewähren, müssen Sie uns insoweit ggf. Wertersatz leisten. Bei der Überlassung von Sachen gilt dies nicht, wenn die Verschlechterung der Sache ausschließlich auf deren Prüfung - wie sie Ihnen etwa im Ladengeschäft möglich gewesen wäre - zurückzuführen ist. Im Übrigen können Sie die Picht zum Wertersatz für eine durch die bestimmungsgemäÿe Ingebrauchnahme der Sache entstandene Verschlechterung vermeiden, indem Sie die Sache nicht wie Ihr Eigentum in Gebrauch nehmen und alles unterlassen, was deren Wert beeinträchtigt. Paketversandfähige Sachen sind auf unsere Kosten und Gefahr zurückzusenden. Sie haben die Kosten der Rücksendung zu tragen, wenn die gelieferte Ware der bestellten entspricht und wenn der Preis der zurückzusendenden Sache einen Betrag von 40 Euro nicht übersteigt oder wenn Sie bei einem höheren Preis der Sache zum Zeitpunkt des Widerrufs noch nicht die Gegenleistung oder eine vertraglich vereinbarte Teilzahlung erbracht haben. Anderenfalls ist die Rücksendung für Sie kostenfrei. Verpichtungen zur Erstattung von Zahlungen müssen innerhalb von 30 Tagen erfüllt werden. Die Frist beginnt für Sie mit der Absendung Ihrer Widerrufserklärung oder der Sache, für uns mit deren Empfang.

## 5 Software

## 2 Montage

## 2.1 Vorbereitungen

### 2.1.1 Vollständigkeit

- 1 x 330 Ohm Widerstand
- 1 x Atmel Tiny 2313 Microcontroller
- 1 x 1500 Ohm Widerstand
- 2 x 68 Ohm Widerstand
- 1 x 100 nano Farad Kondensator
- 2 x 33 pico Farad Kondensator
- 2 x Z3V6 Diode
- 1 x LED
- 1 x mini USB Anschluss
- 1 x 16 MHz Quarz
- 1 x 2x3 Pinleiste ISP
- 1 x 1x4 Pinleiste USB

### 2.1.2 Arbeitsplatz

Benötigte Hilfsmittel:

- Natürlich braucht man einen Lötkolben (mit feiner Spitze, irgendwas zwischen 0,5 mm und 2 mm)
- Lötzinn (etwa 1 mm).
- Seitenschneider

### 2.1.3 Löten

Einlöten des mini USB Anschlusses

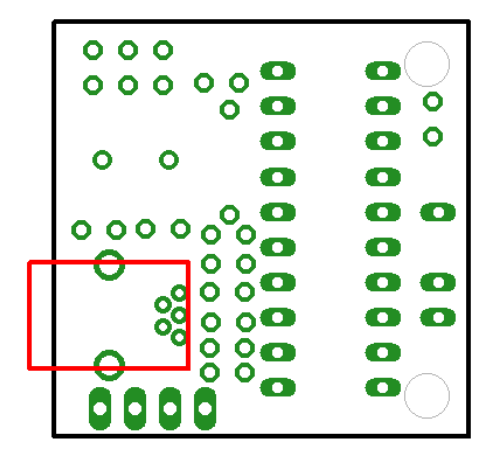

Einlöten des Quarz

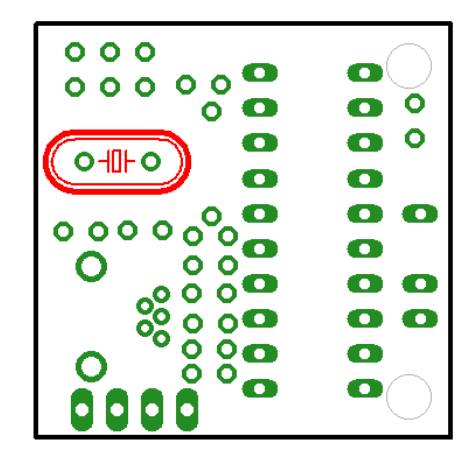

4

## 4 Testen

In jedem Fall: Wenn Zweifel an der korrekten Funktion der USB-Schnittstelle des USBtiny-IR bestehen, sollte entweder ein USB-Hub verwendet werden (der sollte den Computer vor den meisten Fehlfunktionen schützen) oder nur die Stromversorgung angeschlossen werden (dafür braucht man dann ein Kabel, dass die Stromleitungen des USB mit einer andere 5 Volt-Quelle verbinden kann. Es gibt eine Test-Firmware, die nacheinander langsam die LED und USB-Pins an und ausschaltet. Diese darf natürlich nicht verwendet werden, wenn die Datenleitungen des USB-Ports mit einem Computer verbunden sind. Damit kann man aber auch mit einem recht langsamen Multimeter auf Fehlersuche gehen.

## 4.1 Debugging

Bei Problemen sollte in folgender Reihenfolge vorgegangen werden:

- 1. Stromversorgung überprüfen
	- Liegt die externe Stromversorgung in der richtigen grösse und Polung an?
- 2. Microcontroller überprüfen
	- Ist der Microcontroller richtig eingelötet? (Insbesondere: Keine Kurzschlüsse zwischen den Beinen, nicht verdreht)
	- Ist der Microcontroller per ISP ansprechbar? (Dafür wird ein Programmieradapter gebraucht)
- 3. LEDs überprüfen
	- Die sollten leuchten, je nach Firmware. Vorsicht, hell!
	- Wenn nicht: Lötstellen überprüfen

4. USB überprüfen

• mit der Test-Firmware und einem Multimeter kann man verizieren, dass auf den USB-Pins die passenden Signalpegel anliegen, um zwischen Firmwareund Hardwareproblemen zu unterscheiden.

# 3 Schaltplan

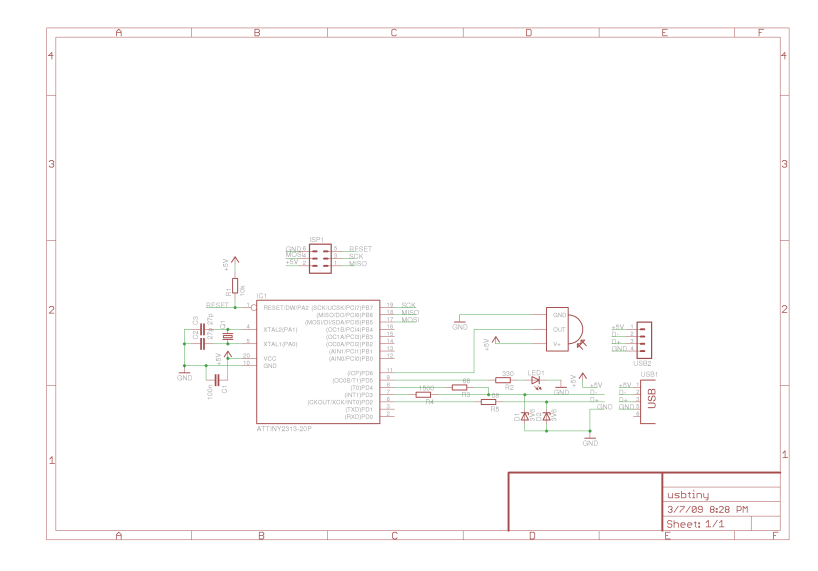

### Einlöten des Atmel Tiny 2313 Microcontrollers

Dabei die richtige Ausrichtung des Microcontrollers beachten, die Kerbe muss zum USB-Anschluss abgewandten Platinenrand zeigen..

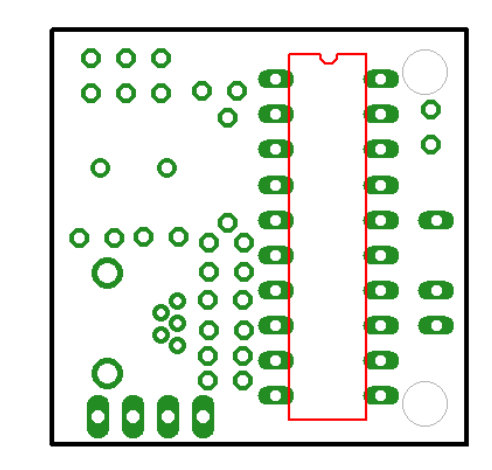

### Einlöten der LED

Dabei die richtige Ausrichtung der Diode beachten, die Leuchtdioden werden von der Oberseite so eingesteckt, dass die abgeflachte Seite (die auch das kürzere Bein hat) zur Platinenvorderkante (an der auch der Microcontroller anliegt) zeigt.

USBtiny-IR Bauanleitung

USBtiny-IR Bauanleitung

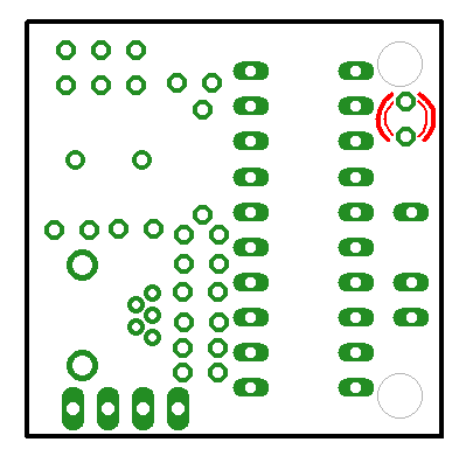

Einlöten des 100 nano Farad Kondensators

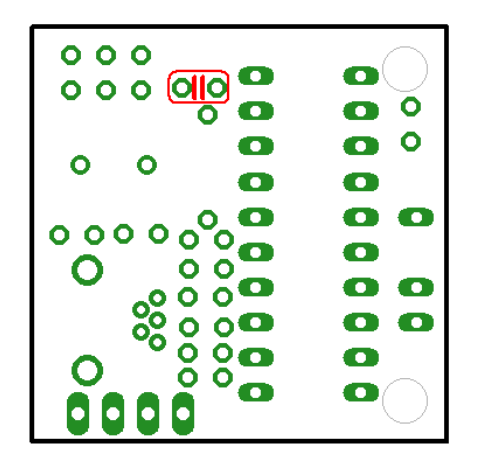

6

#### Einlöten des TSOP 1738

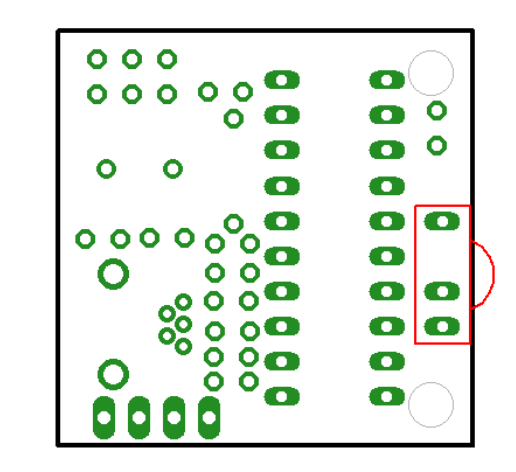

#### Einlöten der Stiftleiste für USB

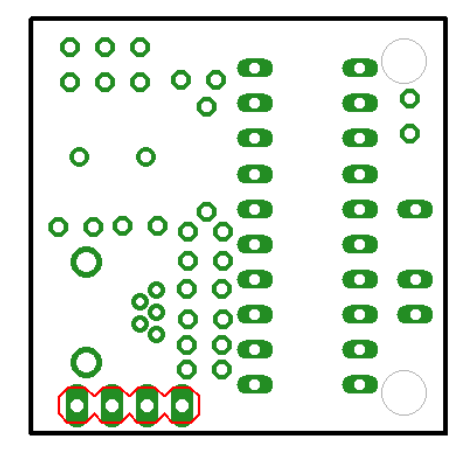

#### Einlöten des ISP-Anschlusses

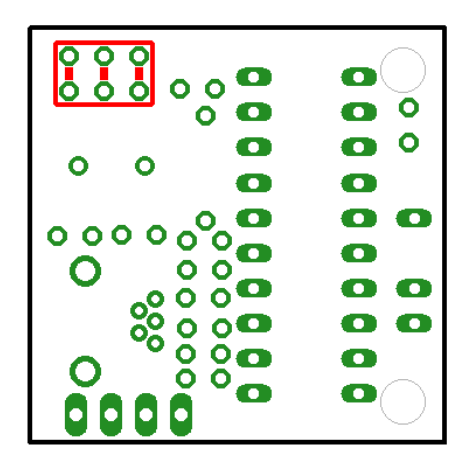

#### Einlöten der 2 33 pico Farad Kondensatoren

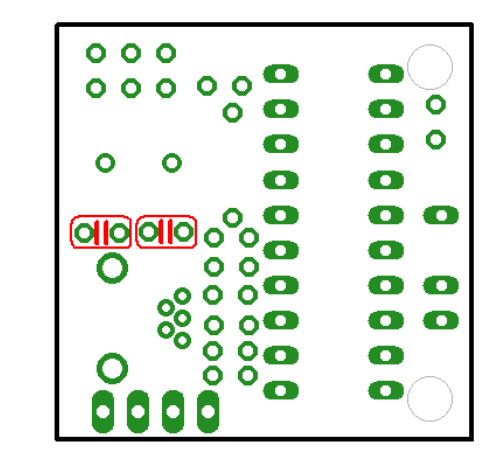

Einlöten des 10k Ohm Widerstandes

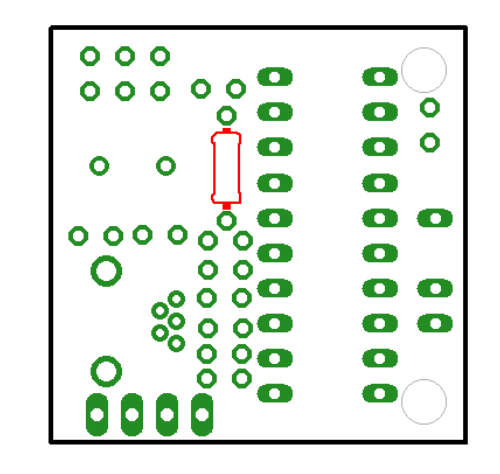

7

#### Einlöten der 2 68 Ohm Widerstände

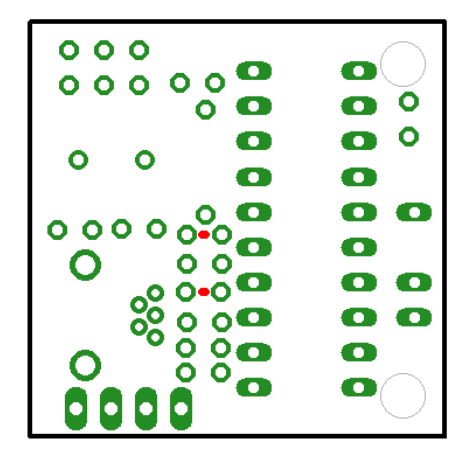

Einlöten des 1500 Ohm Widerstandes

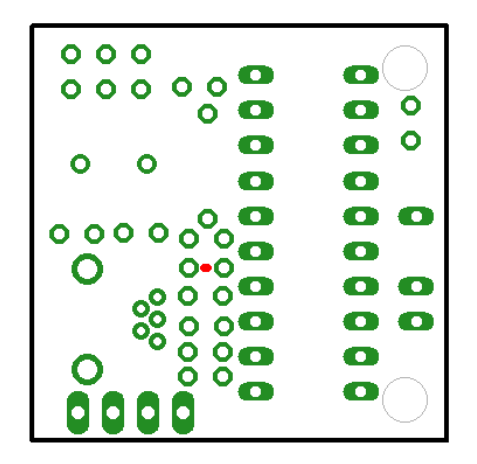

8

#### Einlöten des 330 Ohm Widerstandes

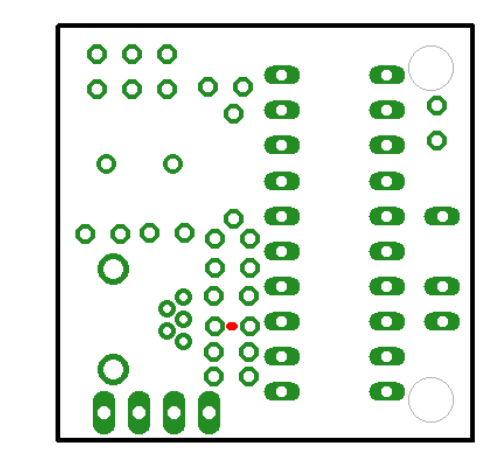

### Einlöten der 2 3V6 Z-Dioden

Dabei die richtige Ausrichtung der Dioden beachten, die Ringe auf den Dioden müssen in die gleiche Richtung zeigen wie der USB-Anschluss.

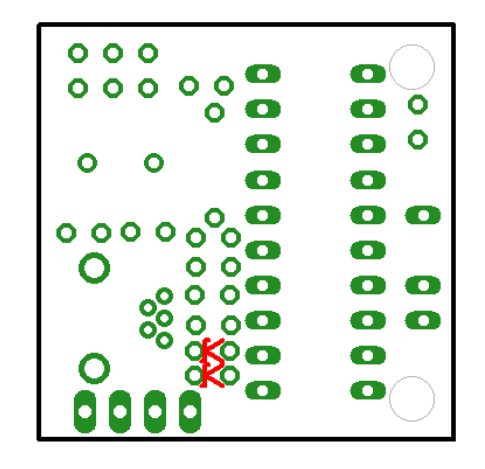